# Installing SwiftRiver on Ubuntu or Debian [old guide]

#### On this page

- [Install the required packages](#page-0-0)
- [Install the API](#page-0-1)
- [Create the Database](#page-2-0)
- [Configure Solr](#page-3-0)

This guide applies on the following platforms:

- $\bullet$  Ubuntu 10.04 TLS +
- Debian 6.0 (Squeeze)

The SwiftRiver install process is:

- Install the required packages
- Set up a MySQL database
- Set up Solr
- Set up Tomcat
- Create the application directories
- Build and deploy
- Create the database tables
- Set up the UI Client

### <span id="page-0-0"></span>Install the required packages

The following software packages must be installed on your system:

- Java 1.5 or greater: preferably Java 1.6 [\(also known as Java 6\)](http://www.oracle.com/technetwork/java/javase/version-6-141920.html)
- [MySQL Server](http://dev.mysql.com/downloads/mysql/) version 5.1 or greater
- [Apache Solr](https://lucene.apache.org/solr/)
- [Apache Tomcat](http://tomcat.apache.org/) (version 6.0 or greater) or other [servlet container](http://en.wikipedia.org/wiki/Web_container)
- [Apache HTTP server](http://httpd.apache.org/) with mod rewrite enabled
- [PHP](http://www.php.net/) version 5.3 or greater
- [Python](https://www.python.org/) version 2.6 or version 2.7
- [RabbitMQ](https://www.rabbitmq.com/) version 3.0 or greater
- **[Sendmail](http://www.sendmail.com/sm/open_source/download/) or other [Mail Transfer Agent](http://en.wikipedia.org/wiki/Message_transfer_agent)**

### <span id="page-0-1"></span>Install the API

- Download and extract the API distribution
- Stop your servlet container
- Copy the API war to your webapps directory
- Copy the sample context configuration file config/swiftriver-api.xml to <TOMCAT\_HOME>/conf/Catalina/localhost and modify the default configuration parameters. The following is an example of the modified file:

```
<Context docBase="" path="/swiftriver-api" >
     <!-- SwiftRiver Database configuration -->
     <Resource auth="Container" driverClassName="com.mysql.jdbc.Driver" 
        maxActive="8" maxIdle="4" 
        name="jdbc/SwiftRiverDB"
        type="javax.sql.DataSource"
        url="jdbc:mysql://localhost/swiftriver?zeroDateTimeBehavior=convertToNull"
        username="swiftriver"
        password="swiftriver"/>
     <!-- Encryption Key -->
    <Environment name="encryptionKey" type="java.lang.String" value="2344228477#97{7&amp;6&gt;82"/>
     <!-- MQ Properties -->
     <Environment name="mqHost" type="java.lang.String" value="localhost"/>
      <Environment name="mqUser" type="java.lang.String" value="guest"/>
      <Environment name="mqPass" type="java.lang.String" value="guest"/>
      <!-- HTTP Solr Server -->
      <Environment name="solr/serverURL" type="java.lang.String" value="http://localhost:8080/solr"/>
     <!-- Location of Solr indexing properties file -->
     <Environment name="solr/indexerProperties" type="java.lang.String"
value="/Users/ekala/indexer.properties" />
     <!-- Keys for the indexer properties file -->
     <Environment name="indexer/lastDropIdPropKey" type="java.lang.String" value="indexer.lastDropId" />
      <Environment name="indexer/batchSizePropKey" type="java.lang.String" value="indexer.batchSize" />
     <Environment name="indexer/runInterval" type="java.lang.String" value="30000"/>
     <!-- Default authentication scheme. Possible values are: 
          database
          crowdmapid
        'database' is the default 
 -->
      <Environment name="authSchemeName" type="java.lang.String" value="database"/>
     <!-- CrowdmapID API URL e.g. https://example.com/ -->
      <Environment name="crowdmapid/serverURL" type="java.lang.String"
value="https://crowdmapid.com/api"/>
     <Environment name="crowdmapid/apiKey" type="java.lang.String" value=""/>
     <Environment name="crowdmapid/apiKeyParamName" type="java.lang.String" value="api_secret"/>
     <!-- Mail configuration -->
     <Environment name="mail/host" type="java.lang.String" value="localhost" />
     <Environment name="mail/senderAddress" type="java.lang.String" value="no-reply@swiftriver.dev"/>
     <Environment name="mail/resetPasswordUrl" type="java.lang.String"
value="http://swiftriver.dev/login/reset_password"/>
      <Environment name="mail/activateAccountUrl" type="java.lang.String"
value="http://swiftriver.dev/login/activate"/>
    </Context>
```
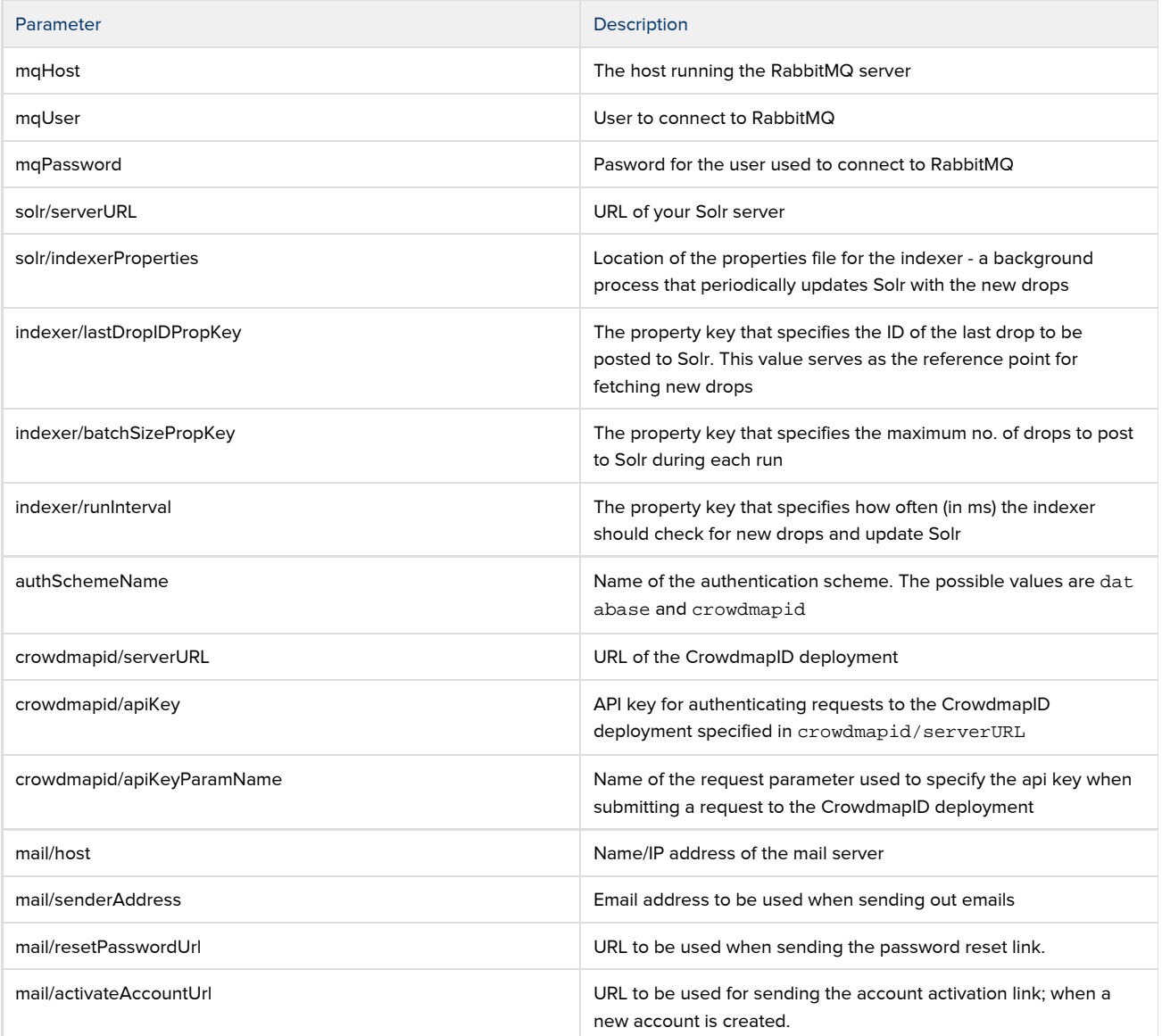

#### <span id="page-2-0"></span>Create the Database

Create a new database called swiftriver

CREATE DATABASE swiftriver CHARACTER SET utf8 COLLATE utf8\_unicode\_ci;

Create a database user called swiftriver and grant them all the privileges on the **swiftriver** database.

GRANT ALL PRIVILEGES ON swiftriver.\* TO swiftriver@'localhost' IDENTIFIED BY 'swiftriver';

Create the database tables by running the schema setup script - install/schema.sql

mysql swiftriver -u swiftriver -p < install/schema.sql

## <span id="page-3-0"></span>Configure Solr

Copy solr/solr.xml (from the API distribution) to your SOLR\_HOME. The default solr.xml file looks like this:

<solr persistent="true"> <cores adminPath="/admin/cores" defaultCoreName="swiftriver" host="\${host:}" hostPort="\${jetty.port:}"> <core name="swiftriver" instanceDir="swiftriver" dataDir="data"/> </cores> </solr>

Create a directory for the swiftriver core in SOLR\_HOME

mkdir <SOLR\_HOME>/swiftriver

Copy the existing conf directory to the core director we have created above

cp -rf <SOLR\_HOME>/conf <SOLR\_HOME>/swiftriver

Copy solr/schema.xml and solr/solrconfig.xml to the conf directory of the swiftriver core:

cp solr/schema.xml <SOLR\_HOME>/swiftriver/conf cp solr/solrconfig.xml <SOLR\_HOME>/swiftriver/conf

Configure Background Processes

Start your servlet container